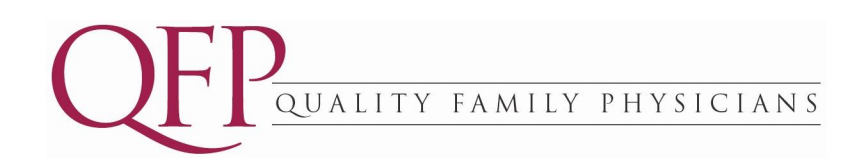

Welcome to our new website, and thank you for your interest in our Patient Portal.

Prior to registering you will need to obtain a PIN from our office. This will be used during the verification process to link you to the correct electronic medical record. To obtain your PIN, please call (302) 235-2351 and push option 9.

Once you have obtained your PIN, follow the steps below to register and begin communicating with our office electronically.

## *Step 1 - Create an Account*

- 1. Click on **Create an Account** in the box on the left side to get started
- 2. Click on **YES, I have my PIN and would like to begin the registration process**
- 3. Read and accept our disclaimer
- 4. Complete the Account and Password Information sections: Create a User ID, fill in your name and email address, create a password and select and answer hint questions and click **Save**

## *Step 2 - Verify your Identity*

- 1. Select **I am a registered patient AND I have my Pin Number**
- 2. Complete the fields requested:
	- Patient First Name: *Must be an exact match to the name on your medical record -* DO NOT INCLUDE MIDDLE INITIAL
	- Patient Last Name: *Must be an exact match to the name on your medical record*
	- Birthdates
	- Gender
	- Numerical PIN
- 3. Select **Verify** and you should receive a success message\*
- 4. Review your demographic information and edit if necessary

If you are a **NEW PATIENT**, and you need to complete your new patient registration forms, click on **Online Services,** then **Complete and Submit New Patient Forms**

If you have any questions about the registration process, please call our office at (302) 235-2351, option 9.

Sincerely, Quality Family Physicians

\*NOTE: If you typed a space after your first name (very common), last name or PIN, your information will NOT match our records.